#### **CRM User Forum**

April 28, 2021 Cornelia Ellis – John Kuehn – Don Day

### Objectives

- Gifts of stock & procedures for acceptance
- Designation changing in batch
- Taking anonymous donations
- Managing duplicate constituents
- New Volunteer Award(s) data list

#### Gifts of Stock

- Stock is Payment Method
- Stock is not on year-end Contribution Statement
- Stock is an item donated. The donor gets letter thanking them for donating ## shares of stock from Company XYZ on date XX/XX/XXXX.
- Contribution value is determined by broker, based on the day they sent the stock to your council. What the BSA sells it for is not the value the donor receives.

## Procedures for accepting Stock

- Can be a payment on a pledge.
- Can be a donation.
- Once stock is recorded, it must be sold to finish the process.
- GL Distribution page is printed and given to accounting to determine gains and losses via journal entries.

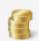

John D. Kuehn

Past due: \$0.00

#### 3/23/2021 Pledge: \$3,000.00

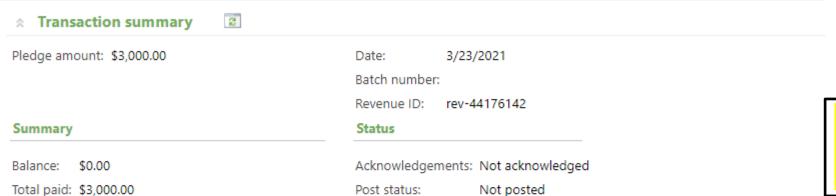

3/23/2021

Post date:

Post process ID:

Donor provides a pledge at the beginning of the year for your FOS Appeal.

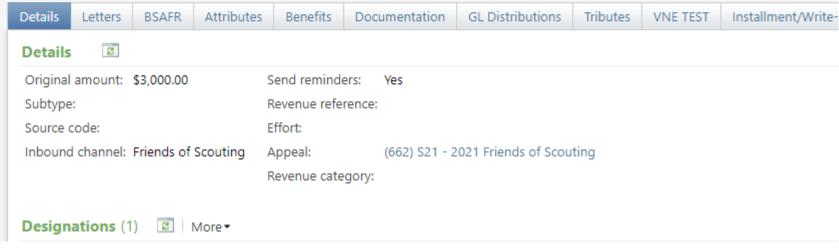

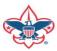

#### Tasks Edit payment Edit original amount Sell stock Change constituent on payment Edit revenue ID. X Delete payment M Change receipt preference More information Mistory Revenue and recognition Shortcuts Add this page to shortcuts Manage my shortcuts Query 🧸 John D. Kuehn Application Users GL account system import - Import **Giving Category Table Entries** BSA Structure Table Entries Business Processes Data Tune-Up

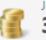

Post date:

Post process ID:

#### John D. Kuehn

#### 3/23/2021 Payment: \$3,000.00

3/23/2021

| ☆ Transaction s     | ummary 🖫         |                |              |
|---------------------|------------------|----------------|--------------|
| Payment amount: \$3 | 3,000.00         | Date:          | 3/23/2021    |
| Receipt amount: \$3 | 3,000.00         | Batch number:  |              |
|                     |                  | Revenue ID:    | rev-44176145 |
| Status              |                  | Payment meth   | nod          |
| Acknowledgements:   | Not acknowledged | Payment metho  | od: Stock    |
| Receipt preference: | Per payment      | Number of unit | ts: 5.000    |
| Receipt status:     | Not receipted    | Median price:  | 600.0000     |
| Receipt date:       |                  | Issuer:        | PWC          |
| Receipt number:     |                  | Symbol:        | xyz          |
| Post status:        | Not posted       |                |              |

Instead of cash the donor decides to send you Stock. Stock is a piece of paper that you must convert to cash. It can be added to the pledge to pay it off. Once your council sells the stock you must update the payment and sell the stock.

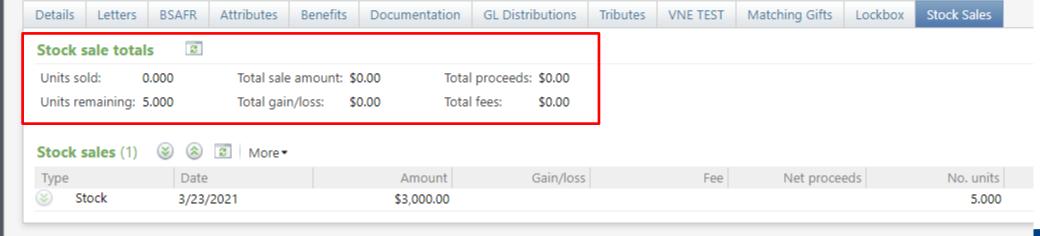

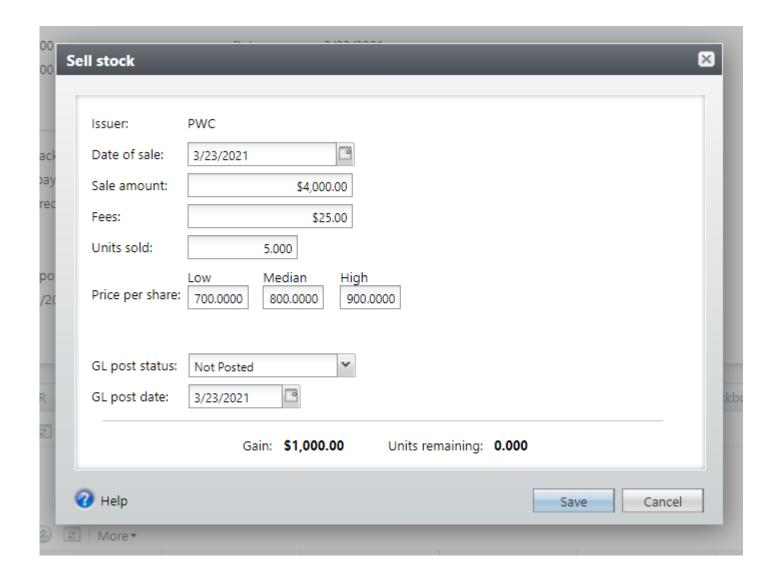

The info inputted for the sale is the amount it sold for, the fees paid, the units sold and the low, median, and high the day it sold. Median x Unit Sold = Sale amount.

#### 3/23/2021 Payment: \$3,000.00

☆ Transaction summary

Payment amount: \$3,000.00

Receipt amount: \$3,000.00

......

Acknowledgements: Not acknowledged

Receipt preference: Per payment
Receipt status: Not receipted

Receipt date:

Status

Receipt number:

Post status: Not posted

3/23/2021

Post process ID:

Post date:

Date: 3/23/2021

Batch number:

Revenue ID: rev-44176145

Payment method

Payment method: Stock (sold \$4,000.00)

Number of units: 5.000

Median price: 600.0000

Issuer: PWC

Symbol: xyz

Once the stock is sold, the stock sales tab will be complete. One can see the gain or loss for the stock. The amount the council receives may be higher or lower than what the donor records as a charitable contribution on the day he or she donated the shares.

| Details | Letters | BSAFR | Attributes | Benefits | Documentation | GL Distributions | Tributes | VNE TEST | Matching Gifts | Lockbox | Stock Sales |
|---------|---------|-------|------------|----------|---------------|------------------|----------|----------|----------------|---------|-------------|

Stock sale totals

Units sold: 5.000 Total sale amount: \$4,000.00 Total proceeds: \$3,975.00 Units remaining: 0.000 Total gain/loss: \$1,000.00 Total fees: \$25.00

Stock sales (2) ⊗ ⊗ ☑ More▼

| Туре       | Date      | Amount     | Gain/loss  | Fee     | Net proceeds | No. units | Low price | Median price | High price |
|------------|-----------|------------|------------|---------|--------------|-----------|-----------|--------------|------------|
| ⊗          | 3/23/2021 | \$3,000.00 |            |         |              | 5.000     | 500.0000  | 600.0000     | 700.0000   |
| Sold stock | 3/23/2021 | \$4,000.00 | \$1,000.00 | \$25.00 | \$3,975.00   | 5.000     | 700.0000  | 800.0000     | 900.0000   |

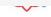

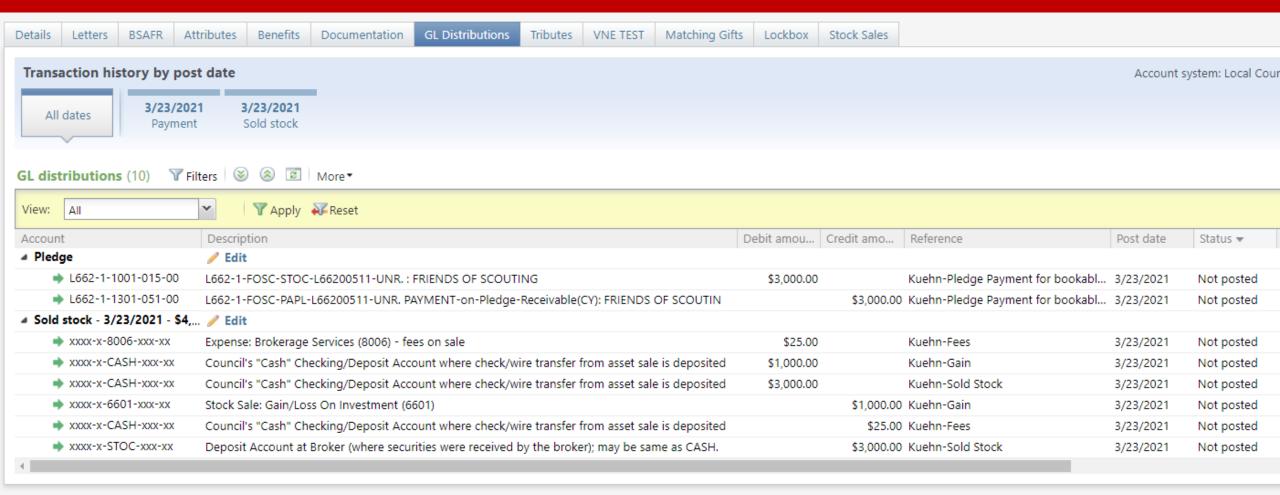

The GL Distribution tab can be printed and provided to the controller to help with entries in PeopleSoft. Gains and Losses are manual journal entries.

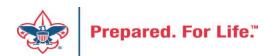

## Designations

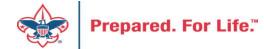

#### **CRM** Designation

#### Designations have 3 set of numbers 06209812

- The red digits represent the Council Number. This tells CRM which PeopleSoft Account the transaction should go to.
- The green digits represent the "Project Code" in PeopleSoft the transaction should record against.
- The **black digit** is the Fund. In the example above we have a "2". This number will send it to your Capital fund.
- The Inbound Channel determines the account number. "Friends of Scouting = 4001"
- The **Revenue Category** determines "Restriction" or the sub-account for "Special Events".

#### Go To: Appeal Progress Results Under Revenue

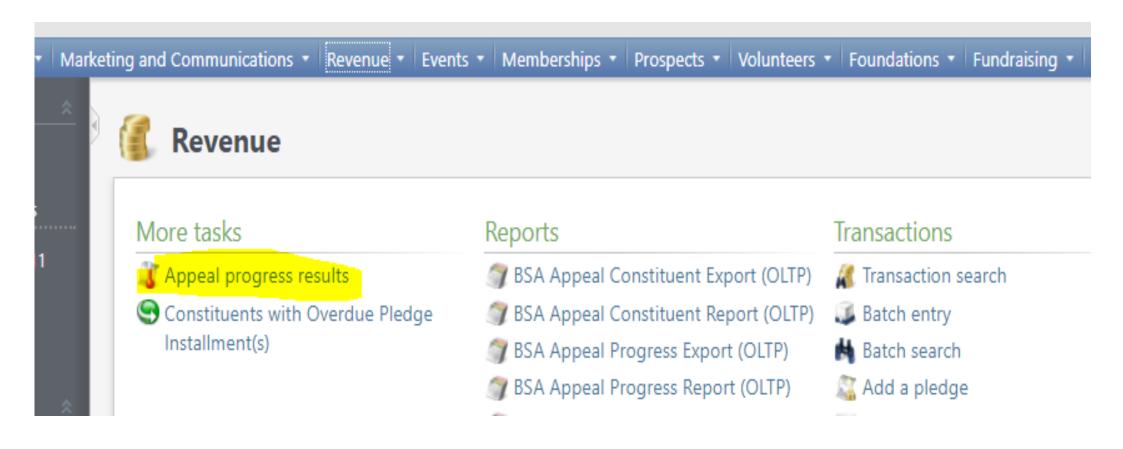

#### Enter the Council Number then click Search Highlight the Council Number then click Select

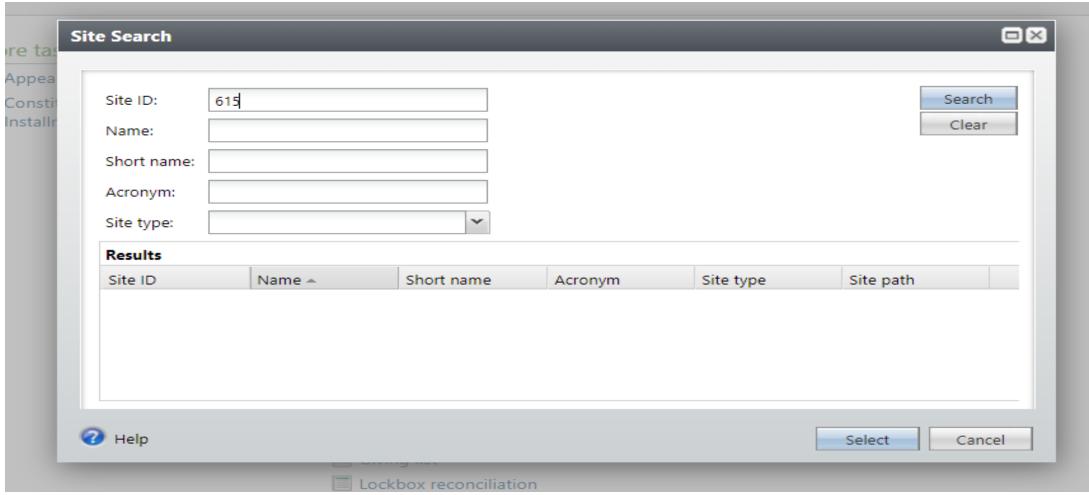

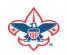

## Select the Appeal Click on the chevron next to the Appeal

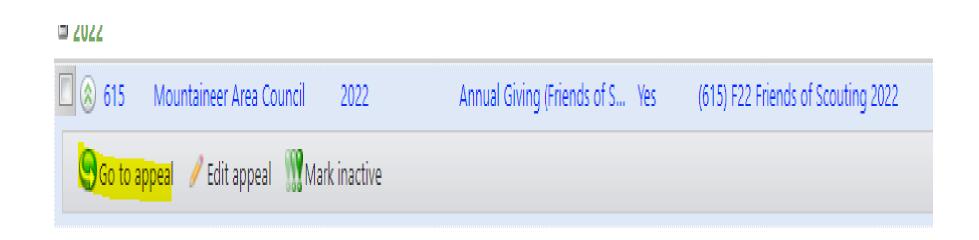

## Click on the "Designations" tab

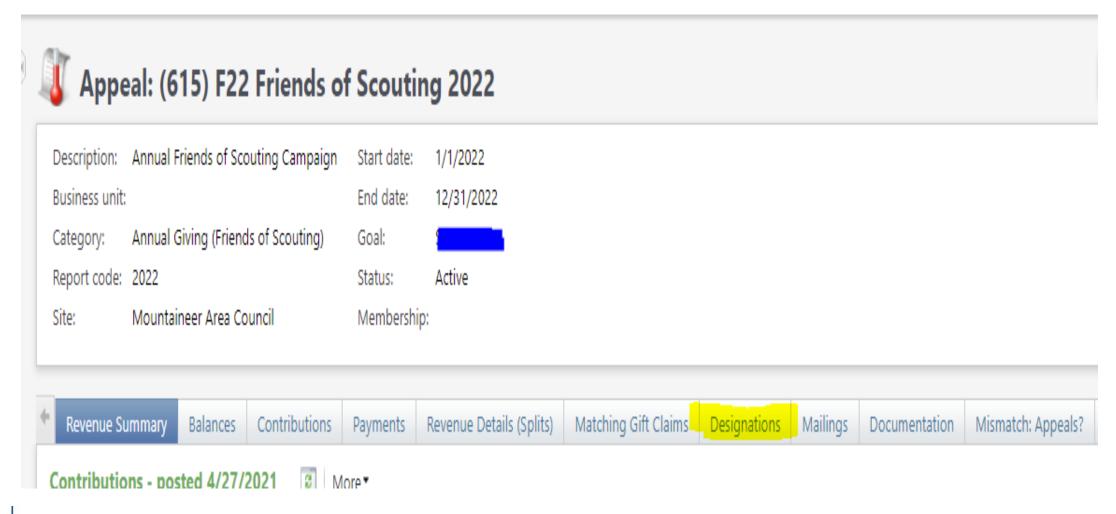

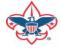

## Adding the Designation as the Default

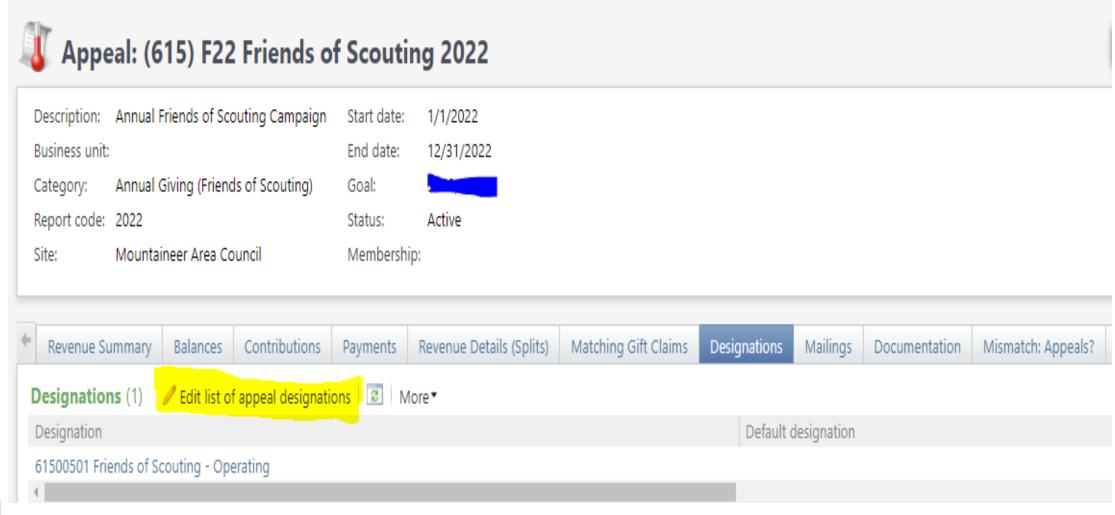

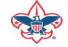

Prepared. For Life.™

# Edit Designations Search for Designation by typing in box or search for number

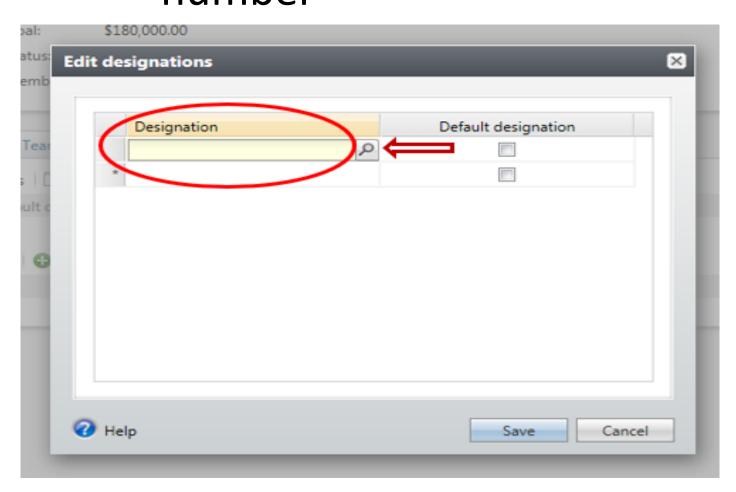

## Add as many designations for this Appeal but only one can be the Default

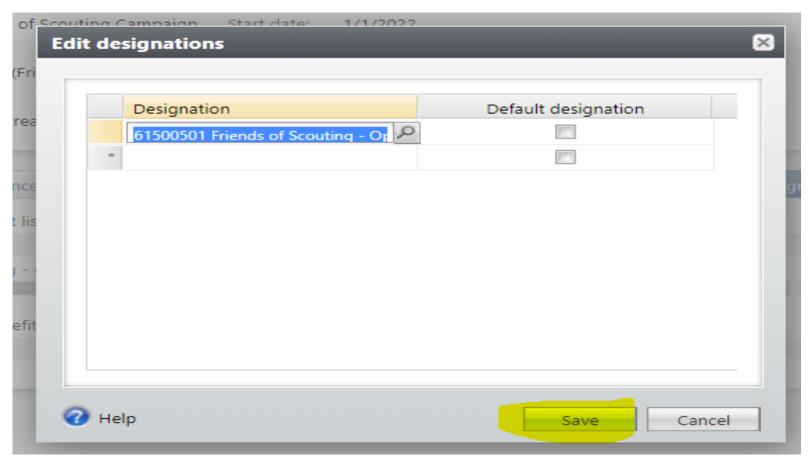

## **Anonymous Donors**

- Identified individual that does not want gifting published
- Monies received that one does not know the donor

## Pledge marked as Anonymous

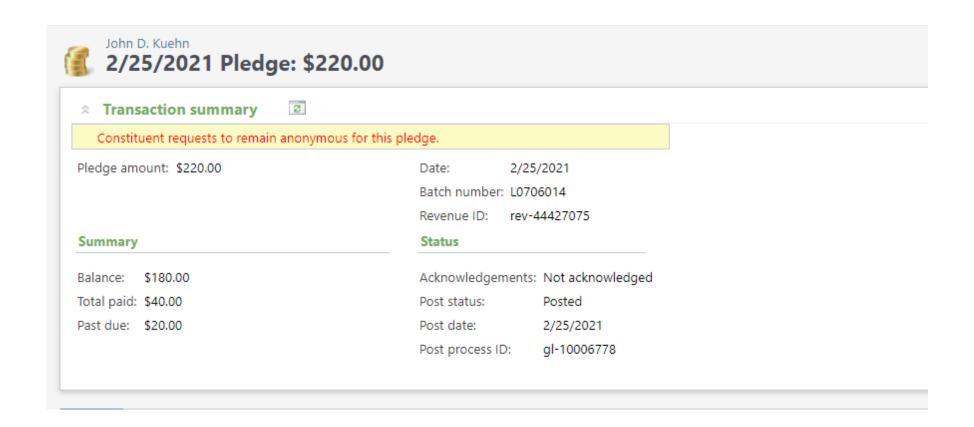

Constituent marked as gives Anonymously

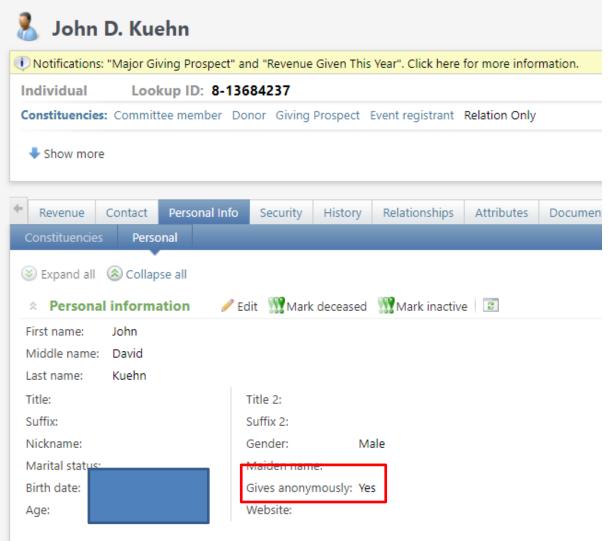

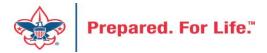

## Managing duplicate constituents

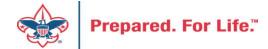

### Duplicate constituents

- Duplicates are common in any database
  - Multiple people adding records
  - People using nicknames on materials
  - Data being fed from other systems
- How do we minimize this
  - Review constituent records
  - Review "ScoutNET Merged Inactive Constituent" data list or create "BSA Duplicate Constituent Report"
  - Find in daily constituent searches

- Customized tool that looks at the following:
  - identifies constituent records that have:
    - the same name and address AND
    - a 'matching' date of birth (a missing/blank DOB is considered a match).
  - the report displays key information for each constituent record that is helpful in determining which record to keep and which record(s) to merge/inactivate.

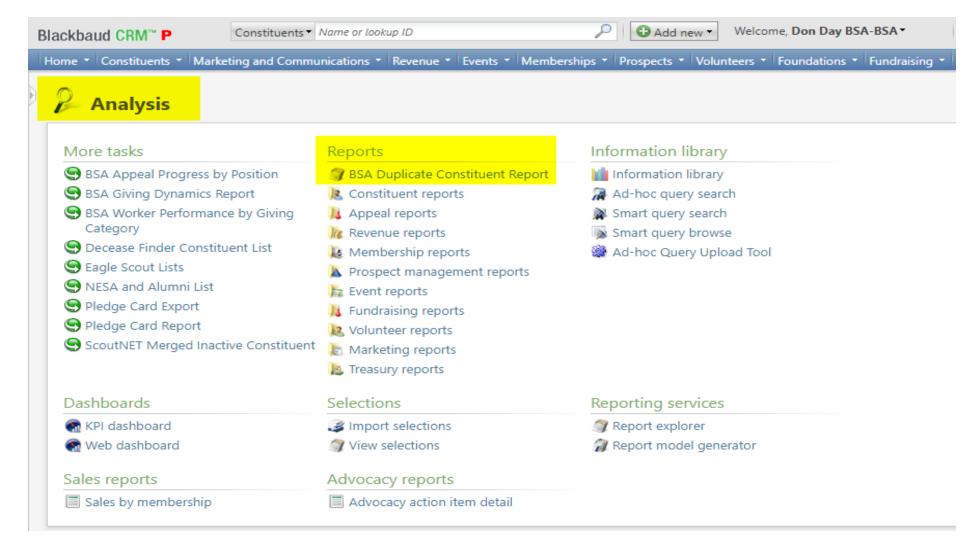

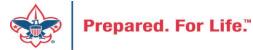

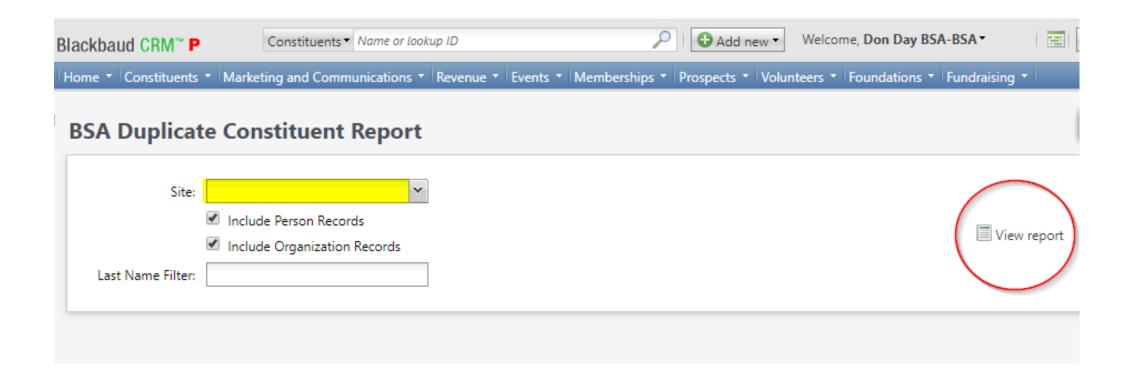

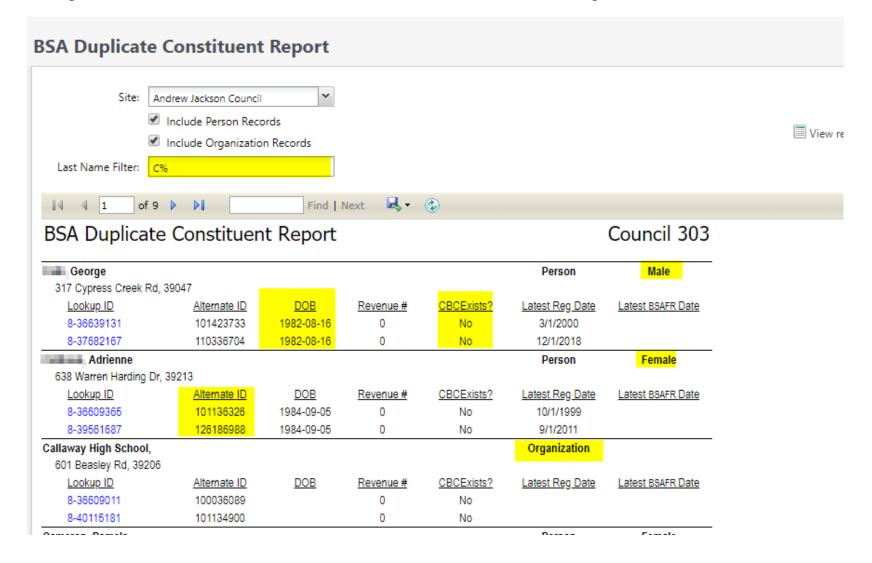

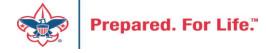

| Michael        |              |               |                                        |            | Person          | Male              |  |
|----------------|--------------|---------------|----------------------------------------|------------|-----------------|-------------------|--|
| 261 Willow Ln, |              |               |                                        |            |                 |                   |  |
| Lookup ID      | Alternate ID | <u>DOB</u>    | Revenue #                              | CBCExists? | Latest Reg Date | Latest BSAFR Date |  |
| 8-40243967     | 12024204     | 1970-11-04    | 0                                      | Yes        | 1/1/2020        |                   |  |
| 8-40052987     | 130318920    | 1970-11-04    | 8                                      | No         |                 | 3/4/2014          |  |
| Revenue ID     | <u>Date</u>  | <u>Amount</u> |                                        |            | <u>Appeal</u>   |                   |  |
| rev-43417811   | 7/31/2019    | \$0.00        | (303) 19FOS - 2019 Friends of Scouting |            |                 |                   |  |
| rev-42339229   | 5/31/2018    | \$0.00        | (303) 18FS - 2018 Friends of Scouting  |            |                 |                   |  |
| rev-41660296   | 12/5/2017    | \$0.00        | (303) 17FS - 2017 Friends of Scouting  |            |                 |                   |  |
| 124369441      | 5/12/2016    | \$150.00      | (303) 16FS - 2016 Friends of Scouting  |            |                 |                   |  |
| 123118139      | 2/24/2015    | \$300.00      | (303) 15FS - 2015 Friends of Scouting  |            |                 |                   |  |
| PAS-136353411  | 2/24/2015    | \$300.00      | (303) 15FS - 2015 Friends of Scouting  |            |                 |                   |  |
| 122087834      | 3/4/2014     | \$150.00      | (303) 14FS - 2014 FOS                  |            |                 |                   |  |
| PAS-134471398  | 3/4/2014     | \$150.00      |                                        | (303)      | 14FS - 2014 FOS |                   |  |

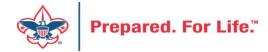

- Similar to Duplicate Persons Report in ScoutNET
  - ScoutNET report ignores gender differences
  - CRM Report ignores suffix differences
  - CRM Report ignores middle name differences
- Each report is useful but can provide differing results

#### Volunteer Award List

- Found under Constituents / Recognition
- This is a data list
- Site secured via council site
- Constituents show on the list because the award was updated in ScoutNet

#### How To Run

- Click Link
- Search and select the council
- Select which volunteer award you are seeking a list for
- Click Apply
- List may be downloaded and contains primary address, phone and email

#### Volunteer Awards Data List

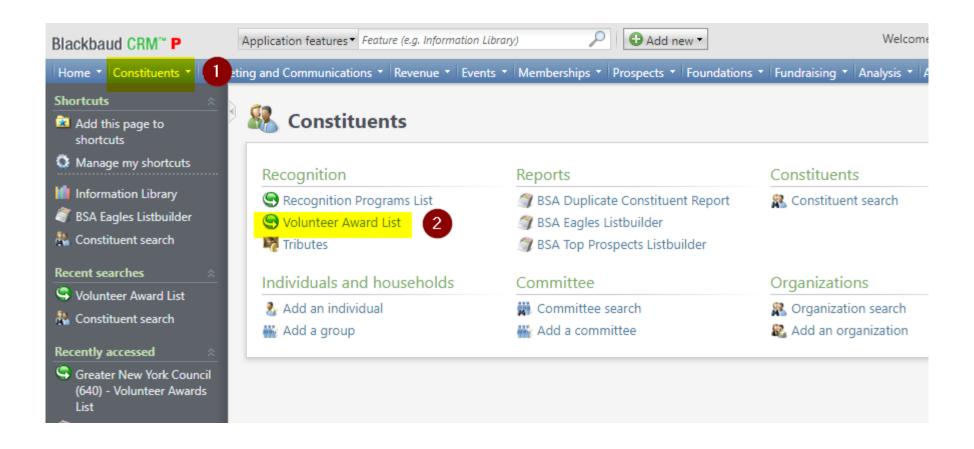

#### Site ID – Search - Select

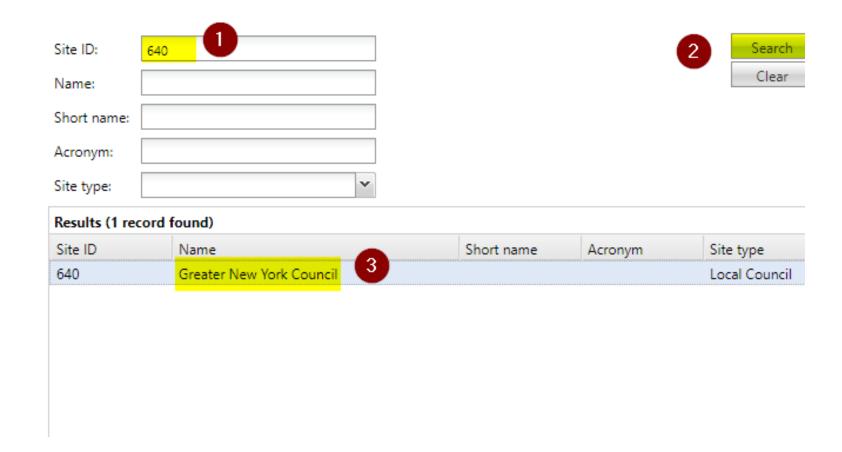

## Choose Award Type Volunteer Award – Constituent Award – Training Awards Filter by Award or Deceased or Inactive

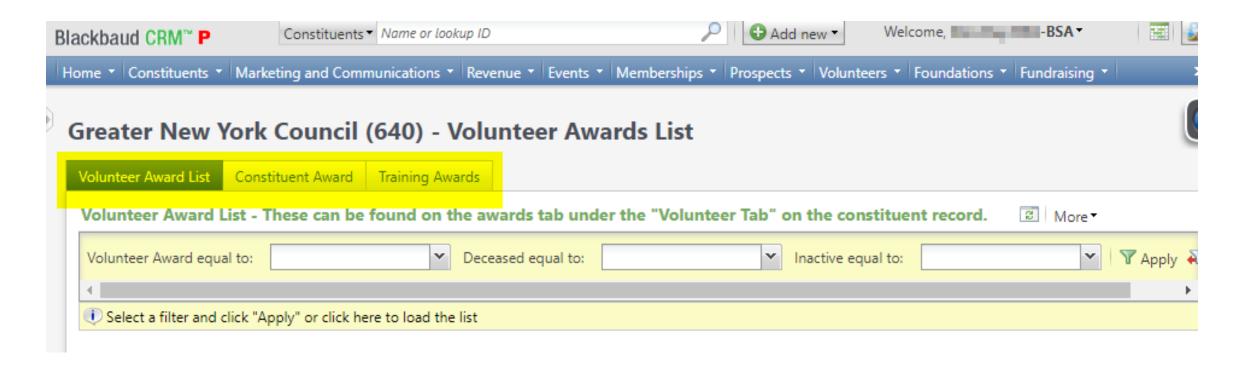

## Volunteer Awards List(s)

#### Volunteer Awards

 can be found on the awards tab under the "Volunteer Tab" on the constituent record.

#### Constituent Awards

 can be found as a constituent attribute on the "Attributes Tab" on the constituent record.

#### Training Awards

 can be found as a constituent attribute on the "Attributes Tab" on the constituent record.

## Click More to export

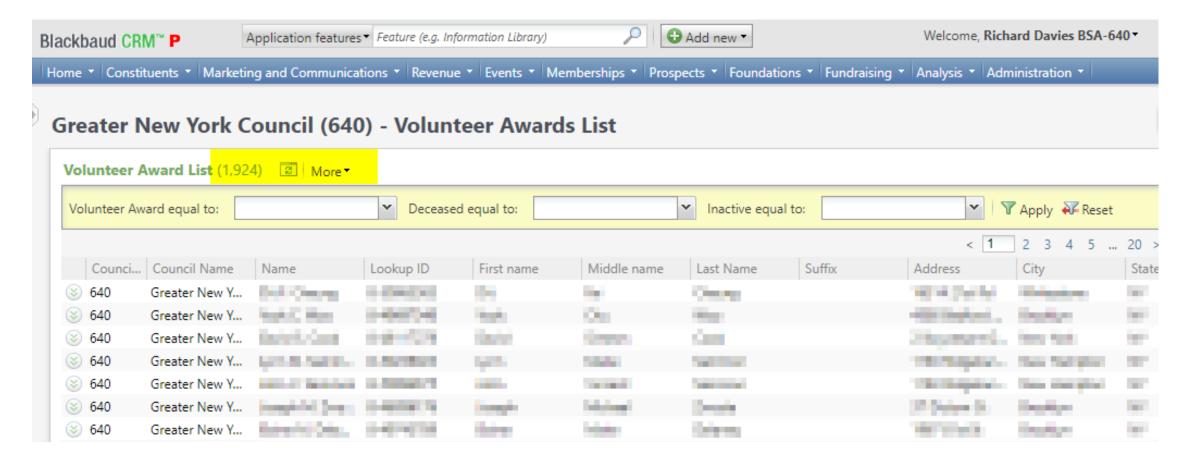

#### Volunteer Awards example

- Asian American Award
- Bronze Pelican
- Daniel C. Beard Masonic Scouter
- Distinguished Eagle Scout Award
- Distinguished Service Award
- District Award of Merit
- International Scouter's Award
- Kayaking BSA
- Medal of Merit (Adult)
- NESA Outstanding Eagle Scout (NOESA)
- Scouter's Award
- Scoutmaster Award of Merit
- Silver Antelope
- Silver Beaver
- Silver Buffalo
- Silver Fawn
- St. George (Catholic)
- St. George (Episcopal)
- Unit Leader Award of Merit CM
- Unit Leader Award of Merit NL
- Unit Leader Award of Merit SM
- Unit Leader Award of Merit VC

- Venturing Ldrship Awd. (Cncl. Adult)
- Veteran Award 10 Years
- Veteran Award 15 Years
- Veteran Award 20 Years
- Veteran Award 25 Years
- Veteran Award 30 Years
- Veteran Award 35 Years
- Veteran Award 40 Years
- Veteran Award 45 Years
- Veteran Award 5 Years
- Veteran Award 50 Years
- Veteran Award 55 Years
- Veteran Award 60 Years
- Veteran Award 65 Years
- Veteran Award 70 Years
- Veteran Award 75 Years
- White Buffalo
- Whitney M. Young, Jr. Award
- William H. Spurgeon Award
- Woodbadge Complete
- Woodbadge Course
- Woodbadge Staff

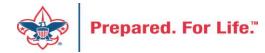

## Data Clean Up

- Giving Categories
- BSA Structure values

## **Giving Categories**

- Review list in batch or
  - Request list from Member Care
- Determine giving categories to revise or delete
- Create ticket with Member Care to have updated

#### **BSA Structure**

- Review list in batch or
  - Request list from Member Care
- Determine structure to revise or delete
- Create ticket with Member Care to have updated

#### **Next Forum**

June 16, 2021 10:00 am or 2:00 pm CT Join Give Shop My.Scouting Login

Search

a

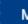

Menu

Resources

Council Business

Practices

Council Fiscal Management and

Training

Journey to Excellence

Council Funding and Finance

Financial Planning

Funding The Council

Council Administration

Local Council Financial Audits

Back Office

**Council Office Procedures** 

**Council Stewardship Policies** 

FASB Accounting Changes and the BSA - new for 2018

**Fiscal Management Procedures for Stewardship** 

Fiscal Policies And Procedures for BSA Units - Revised November 2019

**Interpreting Financial Statements** 

**Life Insurance Imputed Calculation** 

**Local Council Accounting Manual** 

**Local Council Financial Audit Tools** 

New York Conflict of Interest Policy—Updated March 2014

New York Conflict of Interest Policy—March 2014

Records Retention Policy - Updated January 2019

Presentation: Fringe Benefits: Employer-Provided Vehicles and Group-Term Life Insurance -

Uploaded April 2014

Record Camp Card Transactions—PeopleSoft

**Record Product Sales** in General Ledger

**Time Study Forms** 

**Blackbaud CRM User Forum** 

PeopleSoft Support

- Accounts Payable
- Asset Management
- Audit Adjustments

www.scouting.org/financeimpact

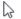

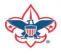

#### Member Care Self-Service

• <a href="http://membercare.scouting.org">http://membercare.scouting.org</a>

#### http://membercare.scouting.org

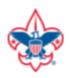

Online Support Center

#### Boy Scouts of America National Service Center

Need a resolution fast? Then, check out our knowledge base. We are hard at work updating knowledge and documentation.

Can't find what you are looking for in the knowledge base? Open a ticket using the service catalog below.

If you have feedback on how we can improve, please let us know by clicking on the link below.

Click here

What do you need help with?

Search

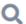

Search help

**Council Support** 

2

New Council User or Transfer

National Support

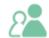

Council Account Termination

Scout Shops/NDC Support

Account & Access

Choose

"Council Support"

Then on right side:

"General Assistance"

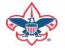

## Summary – Description – Council

## Summary Blackbaud - need new giving category A brief description of your problem. Description - For quick resolutions please provide as much detail as possible. Please provide me a list of giving categories

Council #

006 Black Warrior Council

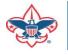

## User Name – Application - Attachments

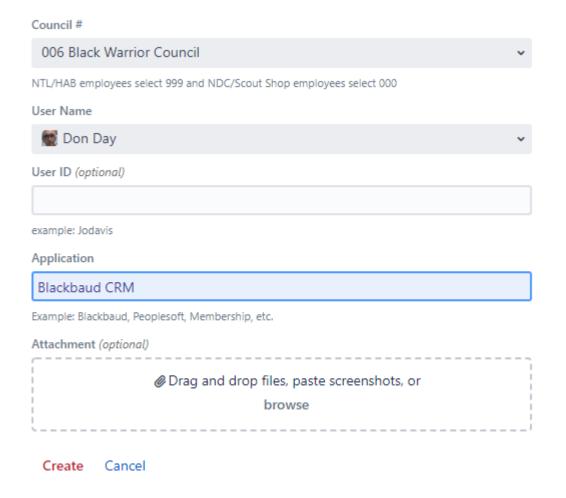

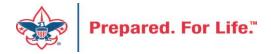

## **Questions & Answers**

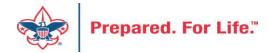